# Papyrus for Education

Jean-Michel Bruel<sup>1</sup>, Benoît Maggi<sup>2</sup>, and Camille Letavernier<sup>2</sup>

<sup>1</sup> University of Toulouse / IRIT Laboratory 31062 Toulouse, France bruel@irit.fr  $^2$  CEA List 91120 Palaiseau, France {benoit.maggi,camille.letavernier}@cea.fr

**Abstract.** The CEA List<sup>[3](#page-0-0)</sup> laboratory has recently launched an initiative to define a version of [Papyrus](https://www.eclipse.org/papyrus/) dedicated to education and/or beginners that are interested in using a fully UML/SysML compatible open source tool, but without the complexity of a complete tool. This short article provides the latest improvements on this initiative and discuss the possible and expected contributions from the community.

### 1 Introduction

[Papyrus](https://www.eclipse.org/papyrus/)  $[1]$  is an open source modeler<sup>[4](#page-0-1)</sup> that provides an integrated environment for editing UML and SysML models. Specially, this project provides the glue around valuable UML and SysML diagram editors and other MDE tools. It also offers support for UML profiling mechanisms. As such, it is an industrial-strength tool fully compliant with the OMG standards.

When it comes to using Papyrus for education purposes or for basic users, the tool might appear too detailed and too powerful. Thanks to the tuning and adaptation mechanisms that are nowadays available in Papyrus, it is possible to completely setup the tool to match any particular user needs.

We examine in this paper an illustration of such an adaptation, through the Papyrus for Education initiative, which aim at defining a teaching version of Papyrus that allows students and beginners to access basic notions with all the strength of the full tool in terms of code generation for example. In section [2,](#page-0-2) we explain how to install the [Papyrus4Education](https://wiki.eclipse.org/Papyrus_for_Education) tool. In section [3,](#page-2-0) we shortly describe how to use the tool and tune it to adapt it to the user needs. In section [4](#page-3-0) we address the particular aspect of our experiment: the definition of the subset of the UML elements to be included in [Papyrus4Education](https://wiki.eclipse.org/Papyrus_for_Education). Finally, in section [5](#page-5-1) we provide insights about how to participate in the initiative itself.

## <span id="page-0-2"></span>2 Give it a try

In this section we detail how you can simply install and start using the tool.

<span id="page-0-0"></span> $^3$  <http://www-list.cea.fr/>

<span id="page-0-1"></span><sup>4</sup> An Eclipse Foundation Project to be more precise.

#### 2.1 Requirements

[Papyrus4Education](https://wiki.eclipse.org/Papyrus_for_Education) is now available as a [Papyrus](https://www.eclipse.org/papyrus/) Mars  $extra<sup>5</sup>$  $extra<sup>5</sup>$  $extra<sup>5</sup>$  Hence the only thing you require is the last version of eclipse on your machine.

#### 2.2 Install

Classically, eclipse plugin are installed using an update site<sup>[6](#page-1-1)</sup>. So here is the process:

- 1. Go to  $\boxed{\mathsf{Help}}$  Install New Software...  $\cancel{\rangle}$  Add...
- 2. Add the update site link
- 3. Select Papyrus Extra (Others) (see Fig. [1\)](#page-1-2)

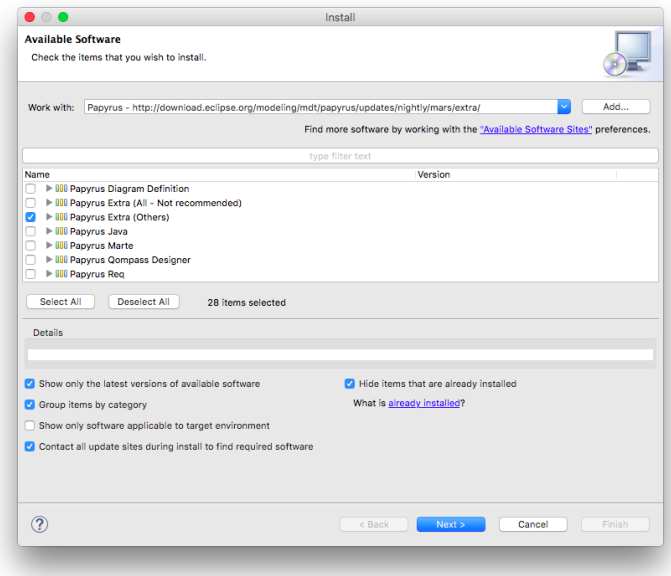

<span id="page-1-2"></span>Fig. 1. Installing Papyrus Extra

- 4. Select Papyrus For Education (Incubation) (see Fig. [2\)](#page-2-1)
- 5. Select  $\boxed{\mathsf{Next}}$  and let Eclipse add all the required dependencies

<span id="page-1-0"></span> $^5$  See <https://eclipse.org/downloads/index-developer-installer.php> for eclipse mars, and [http://download.eclipse.org/modeling/mdt/papyrus/updates/](http://download.eclipse.org/modeling/mdt/papyrus/updates/releases/mars) [releases/mars](http://download.eclipse.org/modeling/mdt/papyrus/updates/releases/mars) for Papyrus installation.

<span id="page-1-1"></span> $6$  See [http://download.eclipse.org/modeling/mdt/papyrus/updates/releases/](http://download.eclipse.org/modeling/mdt/papyrus/updates/releases/mars/extra) [mars/extra](http://download.eclipse.org/modeling/mdt/papyrus/updates/releases/mars/extra)

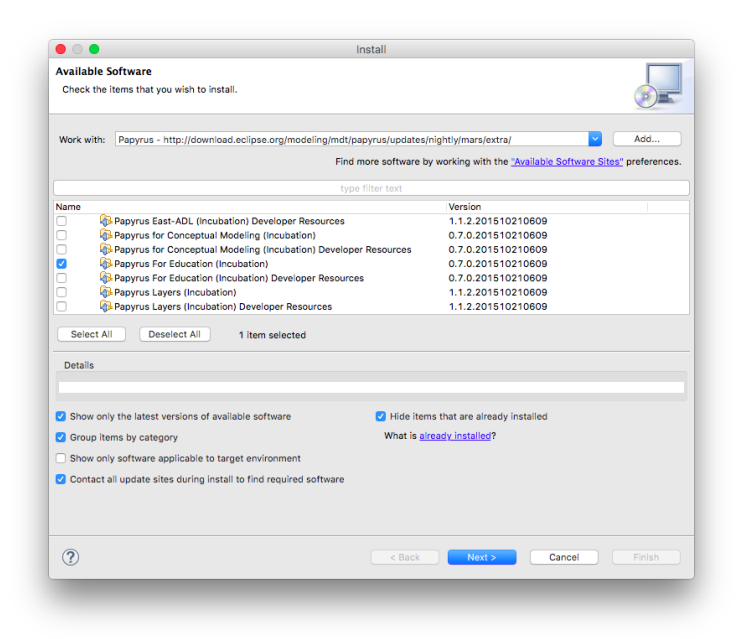

Fig. 2. Installing the Papyrus4Education plugin

<span id="page-2-1"></span>6. Proceed by eventually accepting licenses concerns and restart Eclipse as advised by the install process.

The current [Papyrus4Education](https://wiki.eclipse.org/Papyrus_for_Education) feature has been published with 0.7.0 version since the work is still in progress.

#### <span id="page-2-0"></span>3 Getting started

To start [Papyrus4Education](https://wiki.eclipse.org/Papyrus_for_Education) you need first to tell [Papyrus](https://www.eclipse.org/papyrus/) to use the For Education version in the form of selecting the appropriate Viewpoint. The Viewpoint mechanism is the one that allows to assemble the customizations of [Papyrus](https://www.eclipse.org/papyrus/).

For this select  $\boxed{\textsf{Preferences}}{\rangle}$  Papyrus  $\boxed{\rangle}$  ViewPoints Configuration (see Fig. [3\)](#page-3-1). From now, when you will start a new mode or project ( $\overline{\mathsf{File}}$ ) New  $\overline{\mathsf{Other}}$ ... and then  $\overline{P$ apyrus  $\rangle$ Papyrus Project  $\rangle$ Next ) you will benefit from a completely customized version of [Papyrus](https://www.eclipse.org/papyrus/). For example, Fig. [4](#page-4-0) shows how the New Diagram menu now only shows the selected subsets of diagrams we have decided to keep in [Papyrus4Education](https://wiki.eclipse.org/Papyrus_for_Education).

For more details about the current version of [Papyrus4Education](https://wiki.eclipse.org/Papyrus_for_Education), we invite the reader to the eclipse wiki page<sup>[7](#page-2-2)</sup>. For more detail about contributing and making the initiative evolve, please check section [5.](#page-5-1) In the following section we

<span id="page-2-2"></span> $^7$  Available at: <code>[https://wiki.eclipse.org/Papyrus\\_for\\_Education](https://wiki.eclipse.org/Papyrus_for_Education).</code>

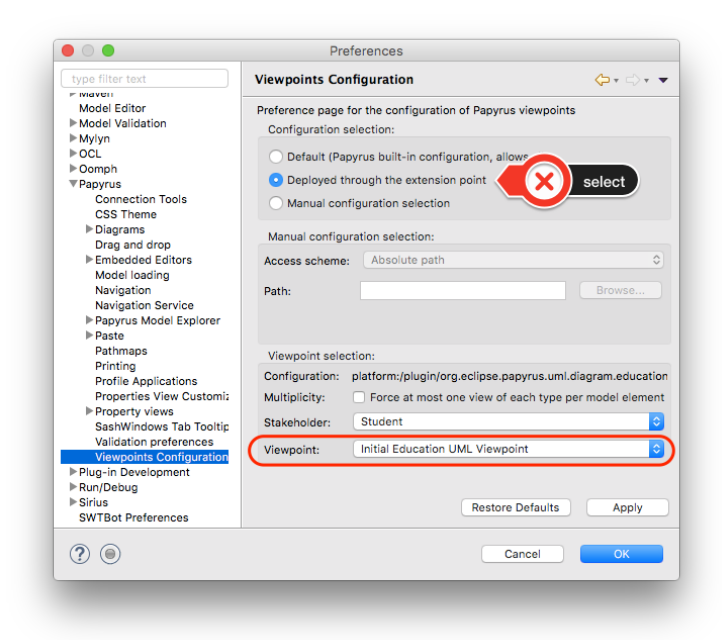

Fig. 3. Viewpoint selection

<span id="page-3-1"></span>expose the core concepts we have decided to start with in the [Papyrus4Education](https://wiki.eclipse.org/Papyrus_for_Education) tool.

## <span id="page-3-0"></span>4 List of features

#### 4.1 Initial implementation

The current implementation implements the initial and basic lists of concepts (through dedicated Viewpoints).

For each UML<sup>TM</sup> type of diagram, we have brainstormed on the classification of the main concepts involved grouping them in terms of:

- Initial, meaning that the concept should be available from scratch, as they are considered as necessary for the diagram;
- Basics, meaning that those concepts are taught to beginners, but most of the time in a second step, when the initials concepts are acquired; and
- Advanced, which are all the concepts that are rarely taught.

For the first implementation of [Papyrus4Education](https://wiki.eclipse.org/Papyrus_for_Education), we have first chosen a subset of diagrams that are almost all taught in basic  $\text{UML}^{\text{TM}}$  courses:

– Use Case Diagrams

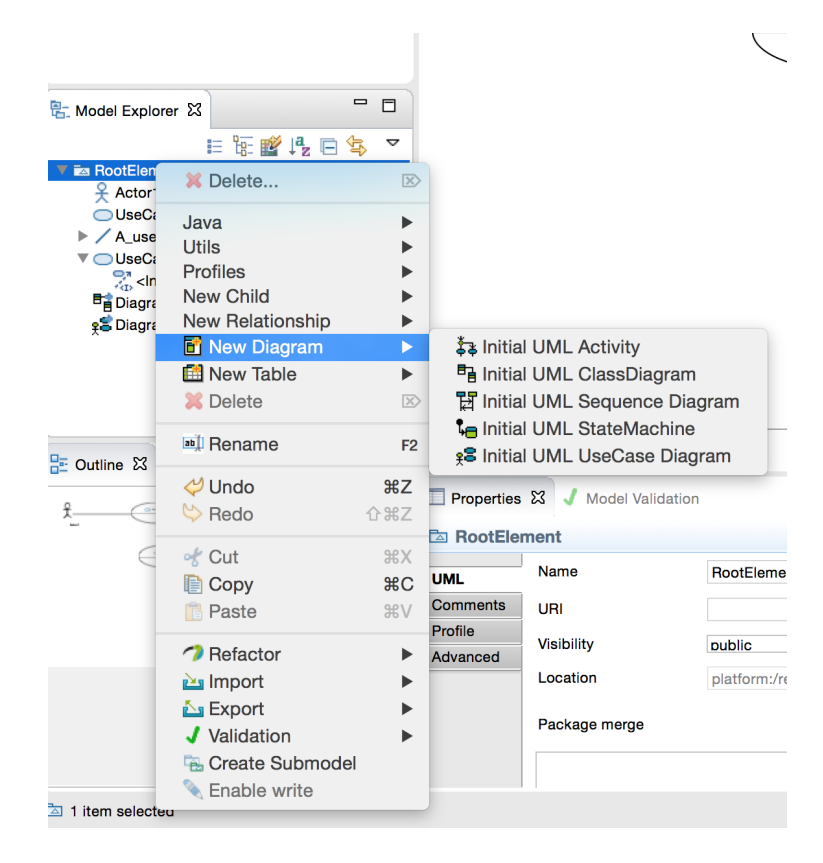

Fig. 4. Customized modeler

- <span id="page-4-0"></span>– Class Diagrams
- Sequence Diagrams
- Activity Diagrams
- State Machines

Those decisions were partial and not ment to define the only definition of what should be the core concepts of an introduction modeling tool. We had more the idea of building an example of what such a tool could be.

#### 4.2 Need a broader survey to define them

The very next step will be to try to get a consensus on these core concepts, as well as getting insight about the way they are taught. We are hence going to submit in close future a survey to teachers (in academics but also in industry) to get as much objectivity as possible when it comes to the choice of the core concepts. Fig. [5](#page-5-2) is a small illustration of the kind of question we will ask.

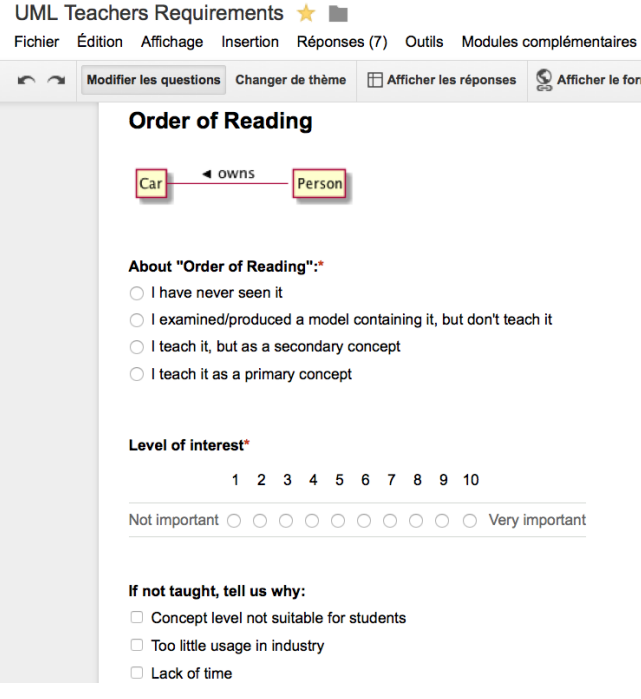

<span id="page-5-2"></span>Fig. 5. Expected survey

# <span id="page-5-1"></span>5 Stay tuned and participate

If the reader wants to stay tuned with this initiative, he/she can subscribe to the mailing list<sup>[8](#page-5-3)</sup>.

For a more active contribution, there is also the possibility to clone the repository<sup>[9](#page-5-4)</sup>. As for all open source initiative, contributions are welcome!

### References

<span id="page-5-0"></span>1. Sébastien Gérard. Once upon a time, there was papyrus... In MODELSWARD 2015 - Proceedings of the 3rd International Conference on Model-Driven Engineering and Software Development, ESEO, Angers, Loire Valley, France, 9-11 February, 2015., pages IS–7, 2015.

<span id="page-5-3"></span><sup>8</sup> More details here: <https://dev.eclipse.org/mailman/listinfo/papyrus4edu>.

<span id="page-5-4"></span> $^9$  <https://git.eclipse.org/c/papyrus/org.eclipse.papyrus.git/>.